### Att använda Meetings som mötesdeltagare

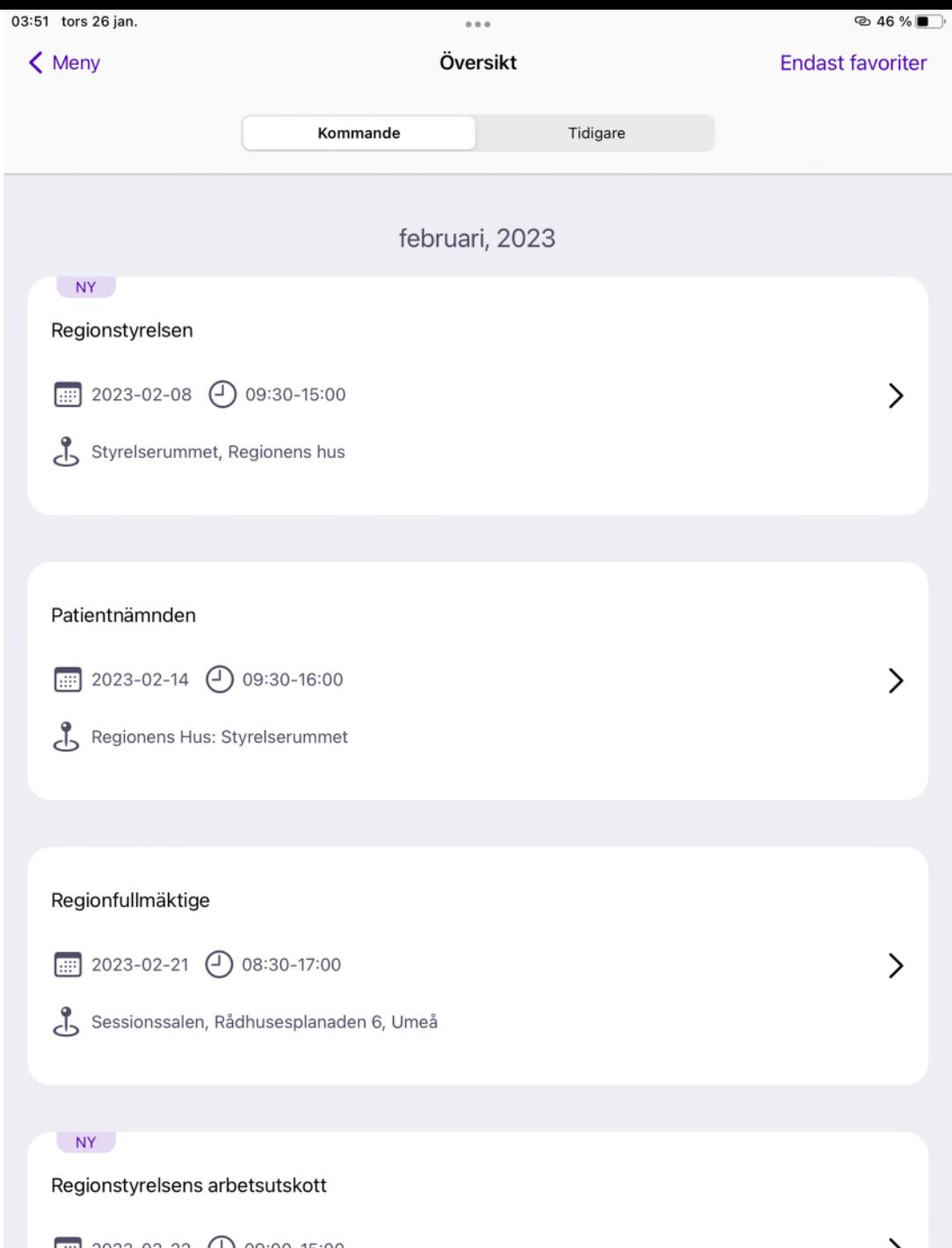

### Översikt

- När du har loggat in på Meetings kommer du till en översikt
- Här ser du alla kommande och tidigare möten
- Markeringen "ny" syns vid de möten som du inte har öppnat tidigare
- Klicka på ett möte för att komma till föredragningslistan

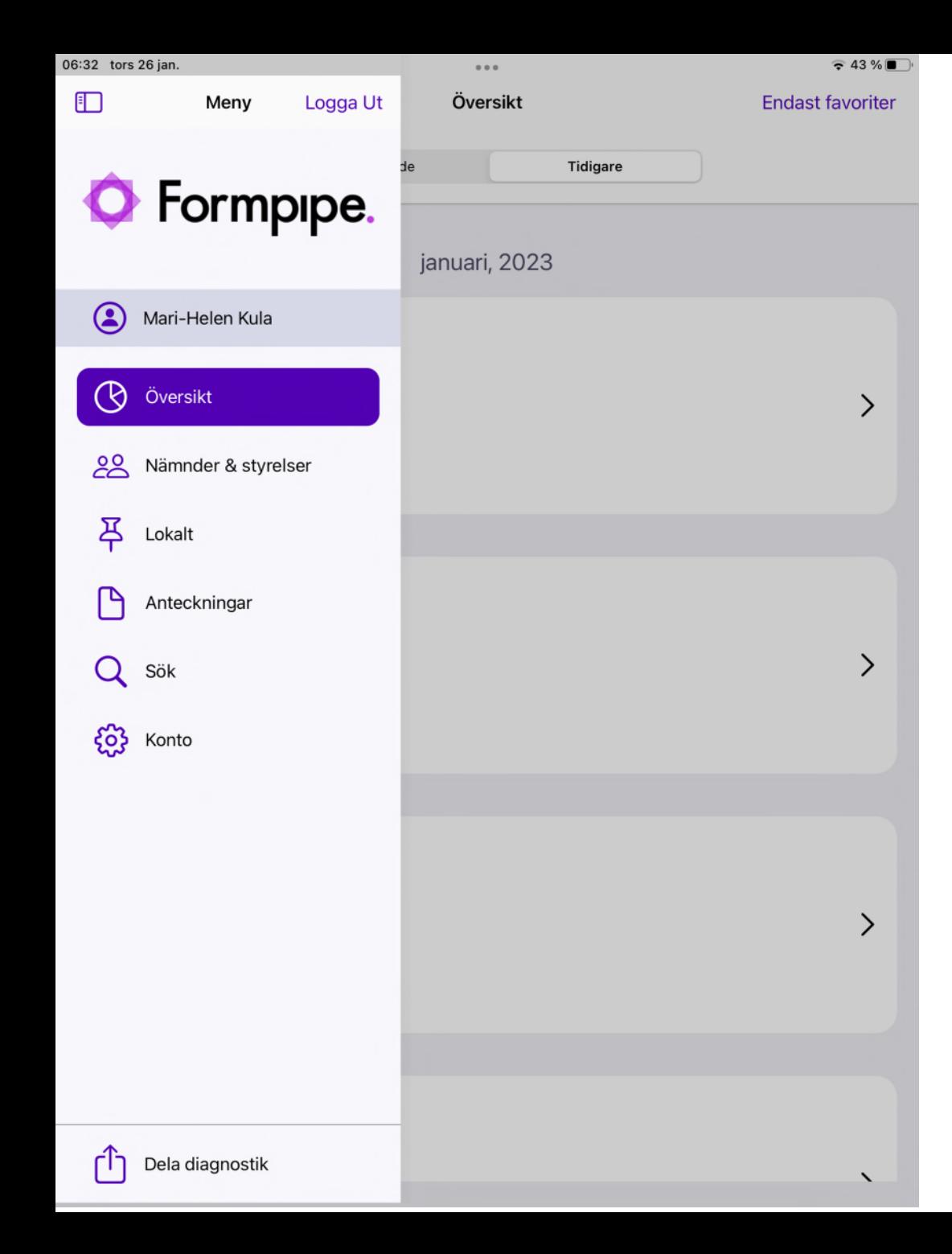

### Meny

- Under fliken Nämnder & styrelser syns alla instanser du har behörighet till att läsa
- Dina nedladdade handlingar sparas under fliken Lokalt
- Här kan du se anteckningar som du har gjort
- Sök på handlingar, ärenden, osv.
- Gå in på Konto för att byta lösenord till Meetings och lägga till en e-postadress

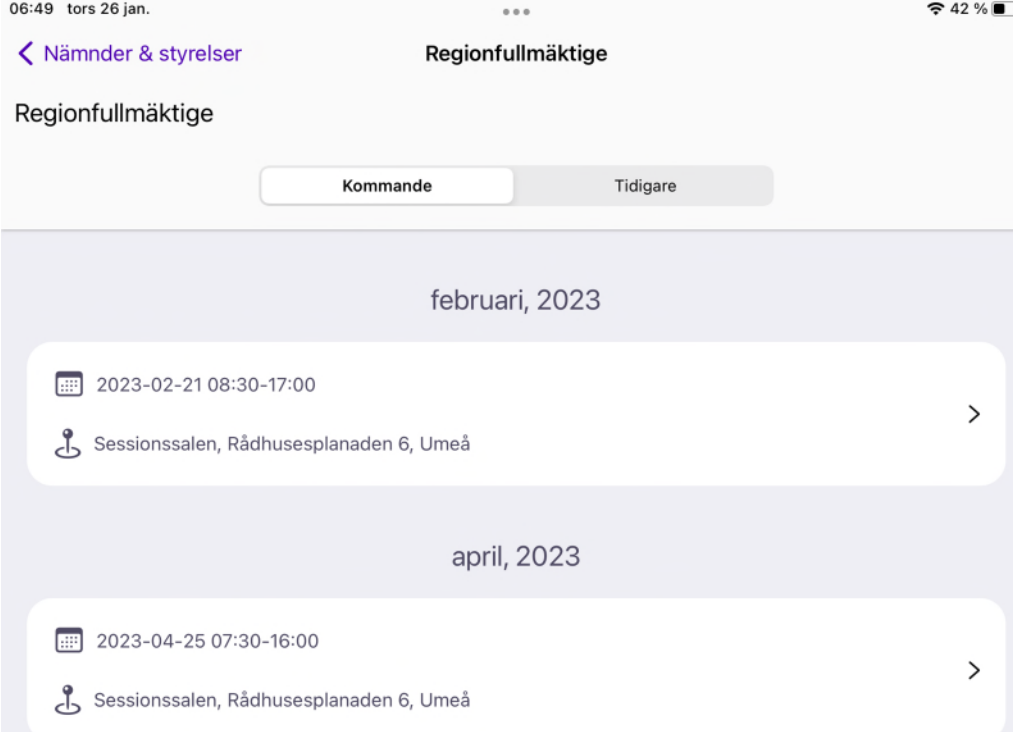

## Enskilda instanser

- Under fliken "Nämnder och styrelser" hittas alla instanser du har behörighet att se
- Klicka på en instans för att se dess kommande och tidigare möten

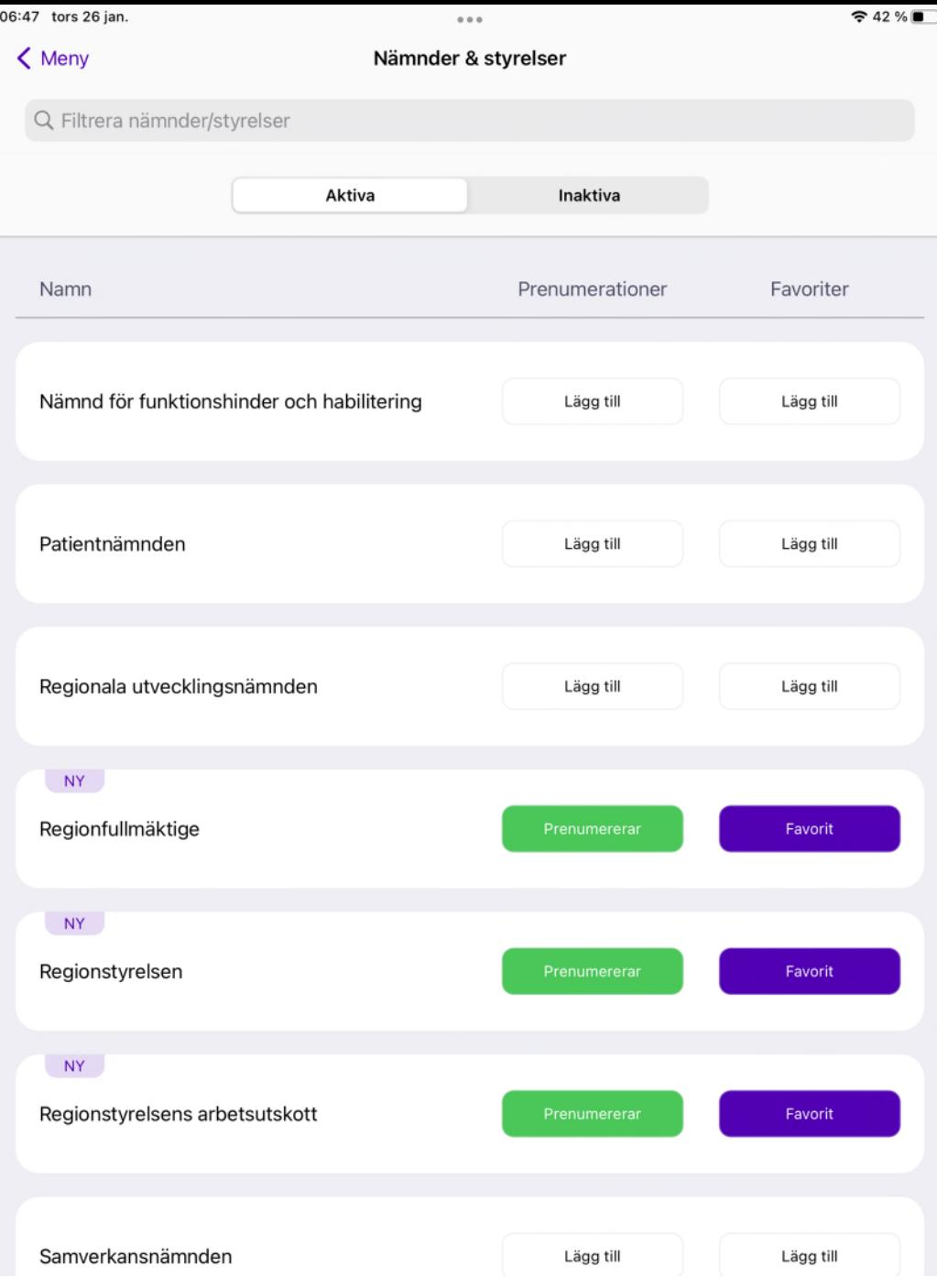

### Bevakning av instanser

- Du kan prenumerera på de instanser du är mest intresserad av
- Registrera din e-postadress under fliken "Konto" så får du ett meddelande när det finns nya handlingar under en instans du prenumererar på

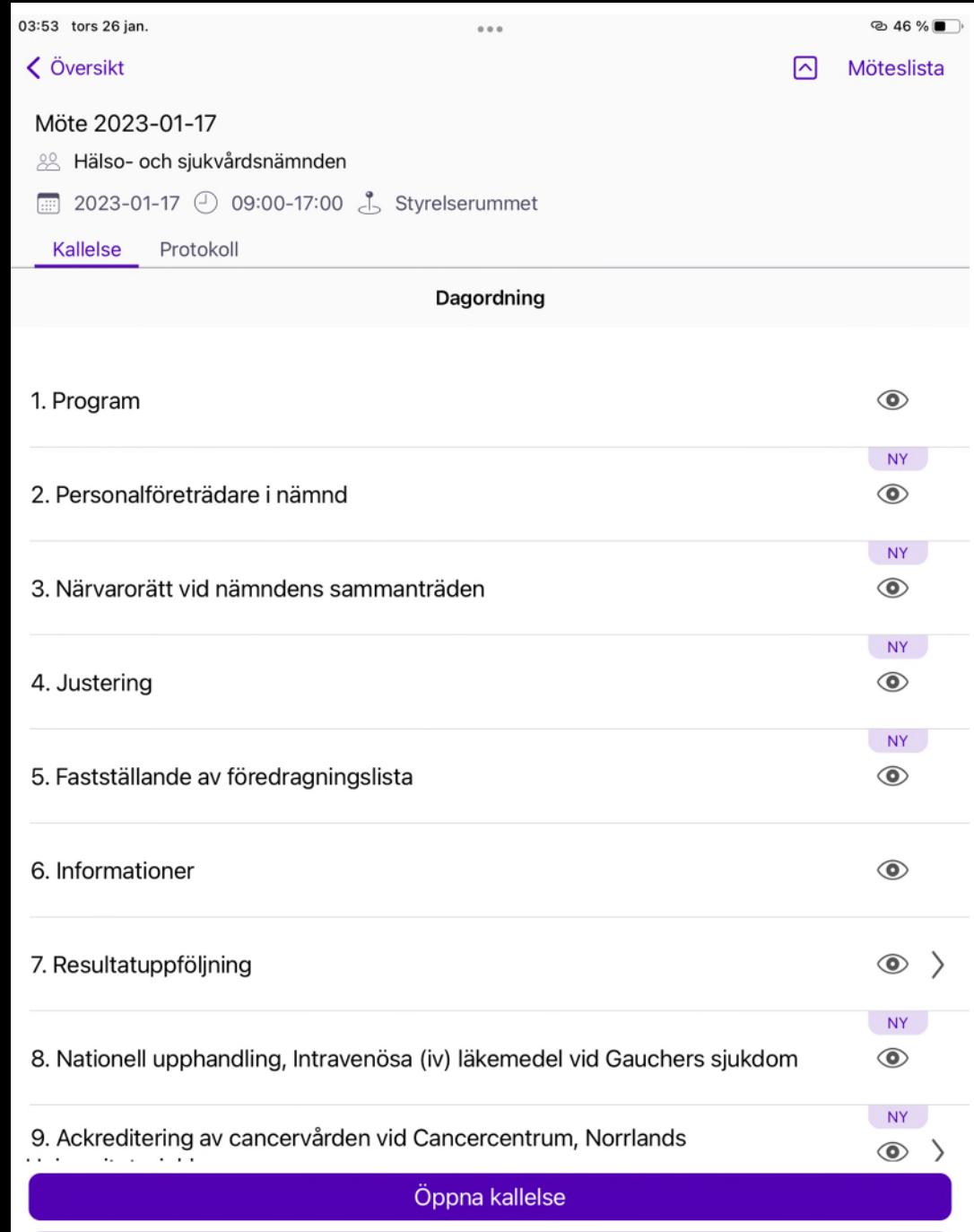

Ladda ner allt

### Läs kallelse eller protokoll

- För att läsa hela kallelsen (föredragningslista med sammanfattningar om varje ärende), klicka på "Öppna kallelse"
- Om du vill läsa mera om ett ärende, klicka på rubriken
- Efter mötet, när protokollet har laddats upp, finns det under fliken Protokoll

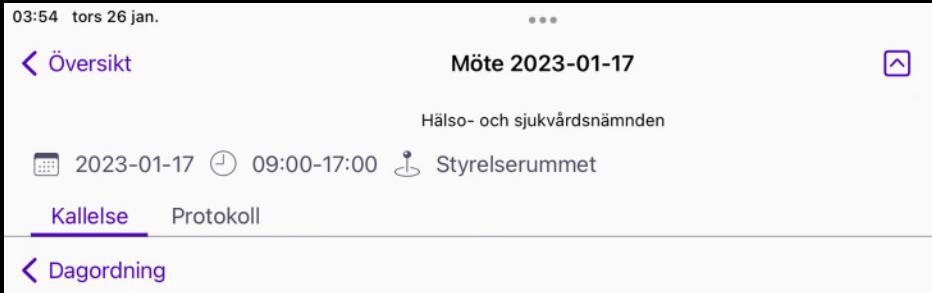

 $@46%$ Möteslista

 $\circledcirc$ 

### 14. Regionpensionärsrådests arbetsordning för 2023-2026

Regionpensionärsrådet, RPR, är ett organ för rådgivning, samråd och ömsesidig information mellan pensionärernas organisationer och Region Västerbotten. Regionpensionärsrådet ska verka för informationsutbyte och kunskapsinhämtning. Regionpensionärsrådet kan inte besluta i några frågor.

Bilagor

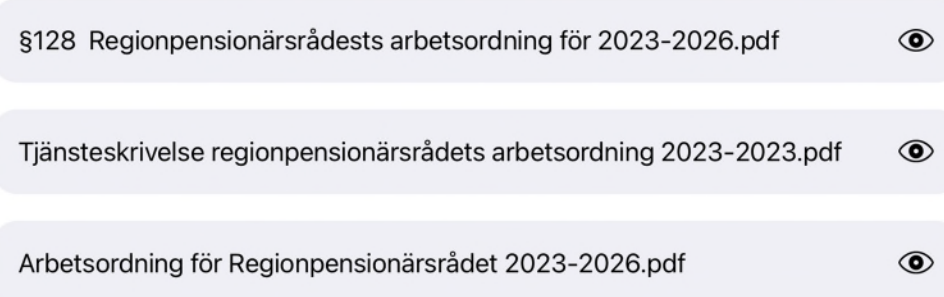

### Öppna och läs ett ärende

- När du klickar på ett ärende öppnas en sammanfattande text
- För att öppna och läsa bilagor till ärendet (handlingar), klicka på en rubrik under "Bilagor"

03:55 tors 26 jan.

**<Tillbaka** Arbetsordning för Regionpensionärsrådet 2023-2026.pdf v.1

 $0.0.0$ 

### Handlingar

### Fastställd av Hälso- och sjukvårdsnämnden ....

Regionpensionärsrådet

### Syfte

 $|A|$ Regionpensionärsrådet, RPR, är ett organ för rådgivning, samråd och ömsesidig information mellan pensionärernas organisationer och Region Västerbotten. Regionpensionärsrådet ska verka för informationsutbyte och kunskapsinhämtning.  $\mathbf{A}$ Regionpensionärsrådet kan inte besluta i några frågor.

### Sammansättning

 $\rightarrow$ Regionpensionärsrådet består av fyra ledamöter för Region Västerbotten samt åtta ledamöter och ersättare för de fyra pensionärsorganisationerna PRO, SPF, SKPF och RPG. PRO utser tre ledamöter och tre ersättare, SPF och SKPF utser vardera två ledamöter och två ersättare och RPG utser en ledamot och en ersättare. Ersättare har närvarorätt endast då ordinarie ledamot inte kan delta vid Regionpensionärsrådets sammanträde.

Hälso- och sjukvårdsnämnden utser ordförande och pensionärsorganisationerna utser vice ordförande.  $\mathcal{L}_{\Omega}$ 

Region Västerbotten utser sina representanter utifrån den rådande majoritetssituationen i regionfullmäktige. Två representanter utses från Hälso- och ×. sjukvårdsnämnden, en representant från Regionstyrelsen samt en representant från Regionala utvecklingsnämnden.

♦ Pensionärsorganisationerna utser sina representanter.

> Regionpensionärsrådets sammansättning enligt ovan gäller under mandatperioden 2023-2026.

### Arbetsformer

 $\qquad \qquad$ 

De fyra pensionärsorganisationerna ska beredas möjlighet att ge synpunkter och fungera som ett rådgivande organ angående aktuella ärenden som anses av intresse för pensionärsorganisationerna. Region Västerbottens företrädare ska

### • När du öppnar en handling finns ikoner för olika verktyg längst upp

- Klicka på den rödmarkerade ikonen för att öppna ritverktyg (öppnas på vänster sida)
- Här kan du stryka under text, markera i olika färger osv.
- Klicka på pratbubblan för att göra anteckningar

 $@46\%$ 

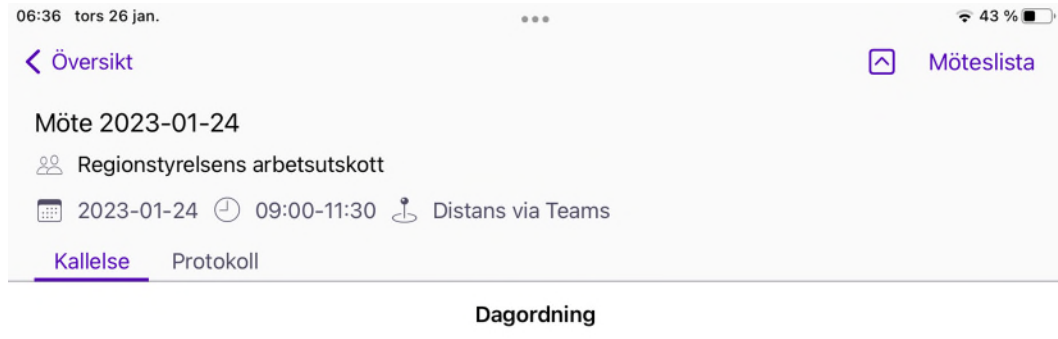

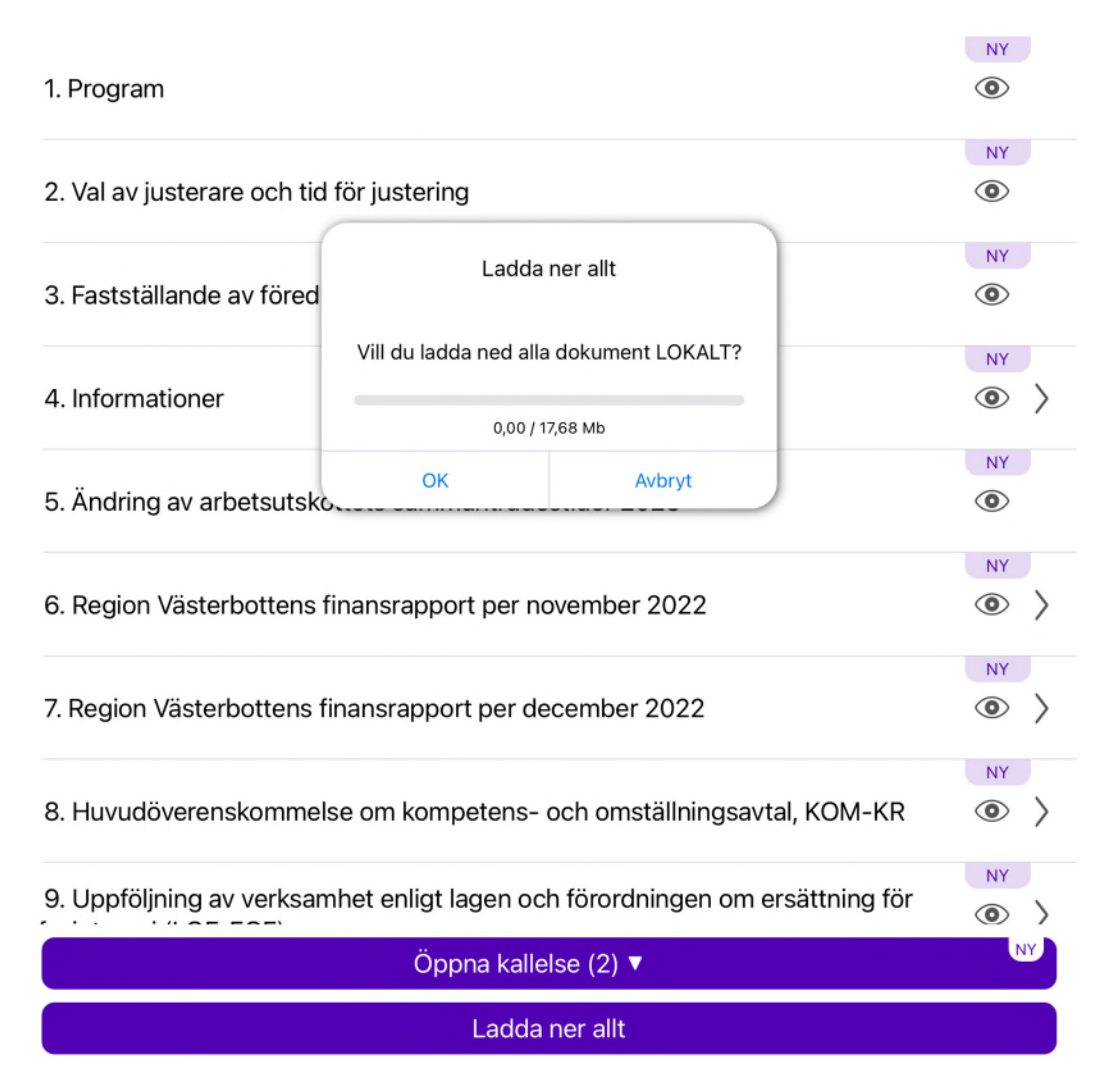

### Nedladdning av handlingar

• Klicka på fliken "Ladda ner allt" för att spara hela kallelsen med handlingar lokalt

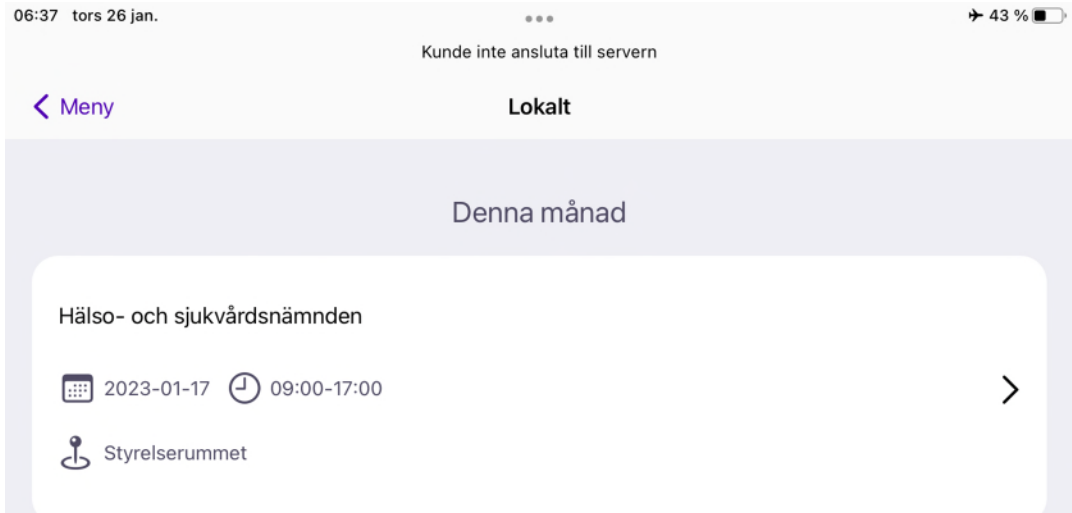

### Nedladdning av handlingar

- När du har laddat ner en kallelse kan du läsa alla handlingar utan att vara uppkopplad på internet
- Dina nedladdade handlingar finns under fliken Lokalt

# Meetings på webben

[http://polmeetingsplus.vll.se](http://polmeetingsplus.vll.se/) – motsvarar Meetings i appen och kräver inlogg [http://meetingsplus.vll.se](http://meetingsplus.vll.se/) offentlig sida med handlingar som är tillgängliga för alla (ex. fullmäktige), kräver inget inlogg